## **[Rechtermuisknop: Standaard locatie](https://help.iasset.nl/help/kaart/rechtermuisknop-standaard-locatie-instellen/)**

## **[instellen](https://help.iasset.nl/help/kaart/rechtermuisknop-standaard-locatie-instellen/)**

## **Rechtermuisknop: Standaard locatie instellen**

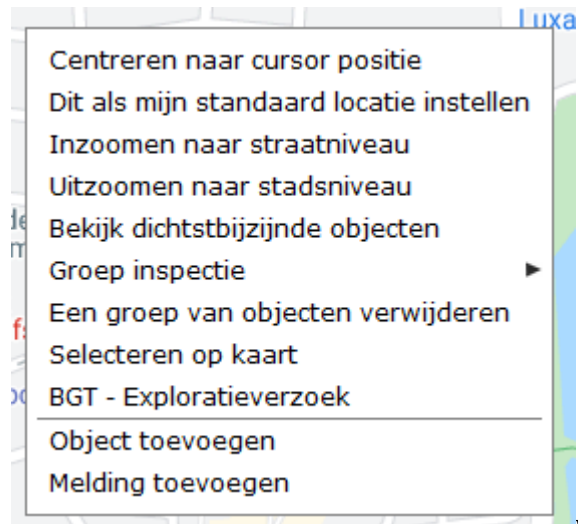

Wanneer op de kaart op de rechtermuisknop wordt geklikt, opent het venster, zoals hier links staat. Iedere regel is een actie of een instelling.

Kies voor Dit als mijn standaard locatie instellen. Het systeem vraagt of men de locatie en het zoomniveau op de genoemde coördinaten wil instellen. Bevestig met OK of kies Annuleren om de actie te stoppen.

Vanaf nu zal bij het opstarten van iASSET deze locatie met dit zoomniveau worden getoond.

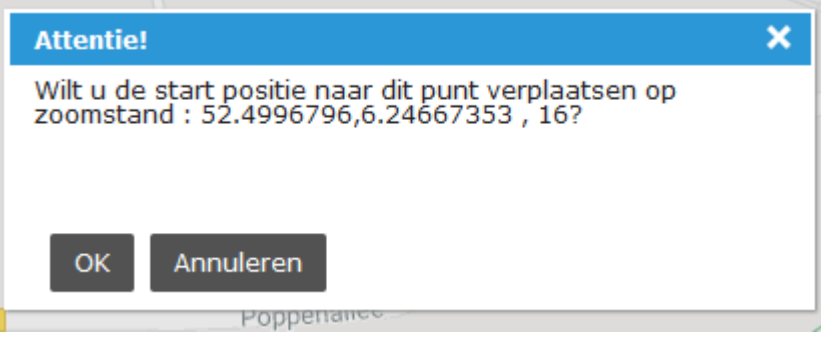